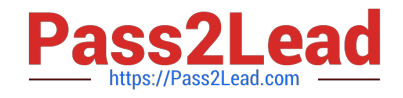

# **NSE7\_EFW-6.4Q&As**

Fortinet NSE 7 - Enterprise Firewall 6.4

# **Pass Fortinet NSE7\_EFW-6.4 Exam with 100% Guarantee**

Free Download Real Questions & Answers **PDF** and **VCE** file from:

**https://www.pass2lead.com/nse7\_efw-6-4.html**

## 100% Passing Guarantee 100% Money Back Assurance

Following Questions and Answers are all new published by Fortinet Official Exam Center

**63 Instant Download After Purchase** 

- **63 100% Money Back Guarantee**
- 365 Days Free Update
- 800,000+ Satisfied Customers

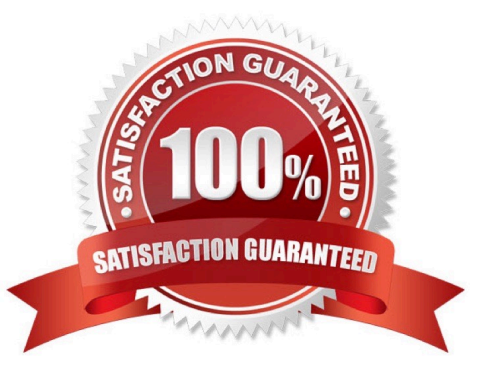

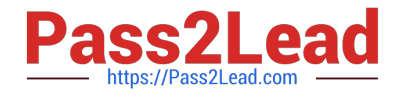

#### **QUESTION 1**

View the exhibit, which contains the output of a BGP debug command, and then answer the question below.

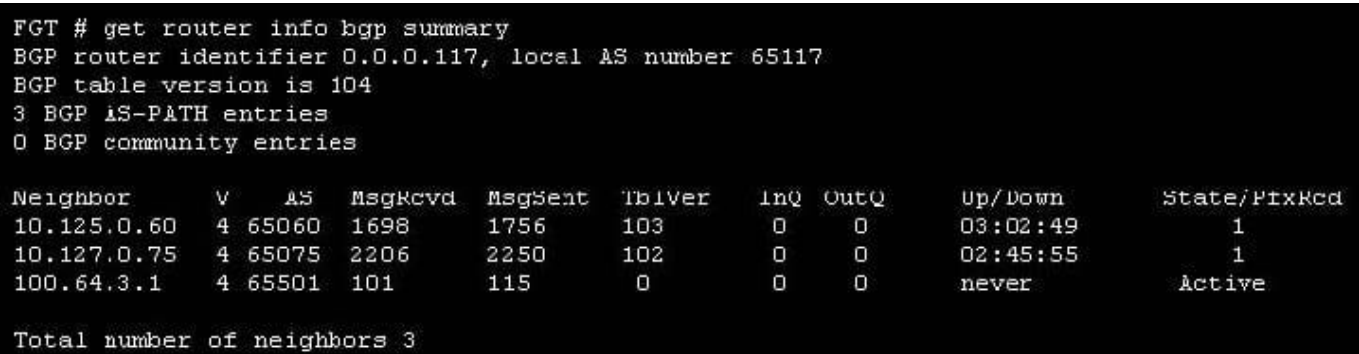

Which of the following statements about the exhibit are true? (Choose two.)

- A. The local router\\'s BGP state is Established with the 10.125.0.60 peer.
- B. Since the counters were last reset; the 10.200.3.1 peer has never been down.
- C. The local router has received a total of three BGP prefixes from all peers.
- D. The local router has not established a TCP session with 100.64.3.1.

Correct Answer: AD

#### **QUESTION 2**

What configuration changes can reduce the memory utilization in a FortiGate? (Choose two.)

- A. Reduce the session time to live.
- B. Increase the TCP session timers.
- C. Increase the FortiGuard cache time to live.
- D. Reduce the maximum file size to inspect.

Correct Answer: AD

#### **QUESTION 3**

Which two statements about the Security Fabric are true? (Choose two.)

- A. Only the root FortiGate collects network information and forwards it to FortiAnalyzer.
- B. FortiGate uses FortiTelemetry protocol to communicate with FortiAnalyzer.

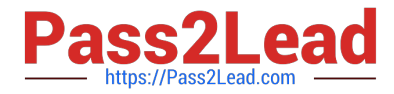

- C. All FortiGate devices in the Security Fabric must have bidirectional FortiTelemetry connectivity.
- D. Branch FortiGate devices must be configured first.

Correct Answer: BC

Reference: https://docs.fortinet.com/document/fortigate/6.2.0/cookbook/327890/deploying- security-fabric

#### **QUESTION 4**

Which statement is true regarding File description (FD) conserve mode?

- A. IPS inspection is affected when FortiGate enters FD conserve mode.
- B. A FortiGate enters FD conserve mode when the amount of available description is less than 5%.
- C. FD conserve mode affects all daemons running on the device.
- D. Restarting the WAD process is required to leave FD conserve mode.

Correct Answer: B

#### **QUESTION 5**

Refer to the exhibit, which contains a TCL script configuration on FortiManager.

An administrator has configured the TCL script on FortiManager, but the TCL script failed to apply any changes to the managed device after being run.

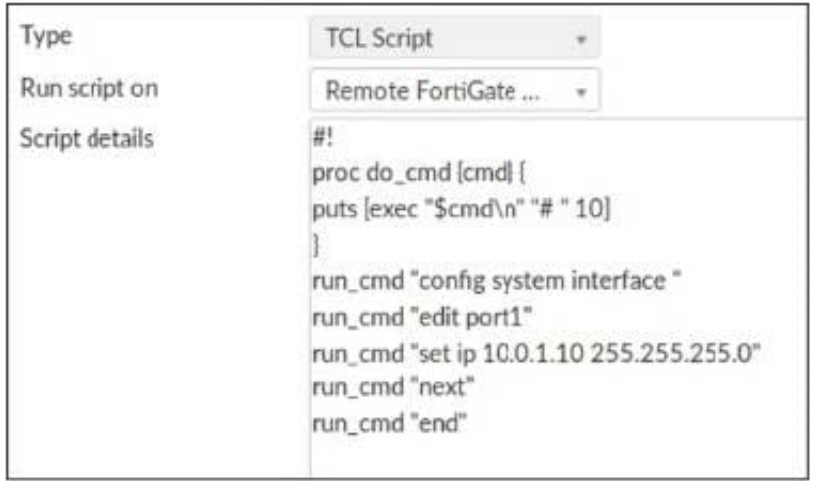

Why did the TCL script fail to make any changes to the managed device?

- A. The TCL command run\_cmd has not been created.
- B. The TCL script must start with tinclude .
- C. Incomplete commands are ignored in TCL scripts.

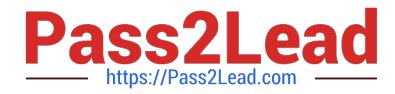

D. Changes to an interface configuration can be made only by a CLI script.

Correct Answer: A

#### **QUESTION 6**

Which two configuration settings change the behavior for content-inspected traffic while FortiGate is in conserve mode? (Choose two.)

- A. IPS failopen
- B. mem failopen
- C. AV failopen
- D. UTM failopen

Correct Answer: AC

#### **QUESTION 7**

Which two statements about OCVPN are true? (Choose two.)

- A. Only root vdom supports OCVPN.
- B. OCVPN supports static and dynamic IPs in WAN interface.
- C. OCVPN offers only Hub-Spoke VPNs.
- D. FortiGate devices under different FortiCare accounts can be used to form OCVPN.

Correct Answer: AB

Reference: https://docs.fortinet.com/document/fortigate/6.0.0/cookbook/977344/one-click-vpn-ocvpn https:// docs.fortinet.com/document/fortigate/6.2.9/cookbook/496884/overlay-controller-vpn- ocvpn

#### **QUESTION 8**

Examine the output of the `get router info bap summary\\' command shown in the exhibit; then answer the question below.

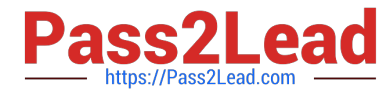

Student# get router info bgp summary BGP router indentifier 10.200.1.1, local AS number 65500 BGP table version is 2 1 BGP AS-PATH entries 0 BGP community entries

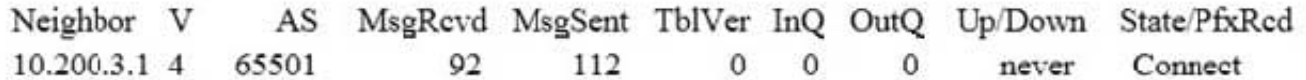

Total number of neighbors 1

Which statement can explain why the state of the remote BGP peer 10.200.3.1 is Connect?

A. The local peer is receiving the BGP keepalives from the remote peer but it has not received any BGP prefix yet.

B. The TCP session for the BGP connection to 10.200.3.1 is down.

C. The local peer has received the BGP prefixed from the remote peer.

D. The local peer is receiving the BGP keepalives from the remote peer but it has not received the OpenConfirm yet.

Correct Answer: B

http://www.ciscopress.com/articles/article.asp?p=2756480andseqNum=4

#### **QUESTION 9**

Which two tasks are automated using the Install Wizard on FortiManager? (Choose two.)

- A. Installing configuration changes to managed devices
- B. Importing interface mappings from managed devices
- C. Adding devices to FortiManager
- D. Previewing pending configuration changes for managed devices

Correct Answer: AD

Reference: https://docs.fortinet.com/document/fortimanager/6.2.0/administration- guide/668612/using-theinstall-wizardto-install-device-settings-only

#### **QUESTION 10**

Examine the partial output from two web filter debug commands; then answer the question below:

```
# diagnose test application urlfilter 3
Domain | IP
              DB Ver
                        T URL
                     16.40224 P Bhttp://www.fgt99.com/
34000000| 34000000
# get webfilter categories
q07 General Interest - Business:
  34 Finance and Banking
  37 Search Engines and Portals
   43 General Organizations
  49 Business
  50 Information and Computer Security
  51 Government and Legal Organizations
  52 Information Technology
```
Based on the above outputs, which is the FortiGuard web filter category for the web site www.fgt99.com?

- A. Finance and banking
- B. General organization.
- C. Business.
- D. Information technology.

Correct Answer: C

#### **QUESTION 11**

Examine the output of the `diagnose ips anomaly list\\' command shown in the exhibit; then answer the question below.

### # diagnose ips anomaly list

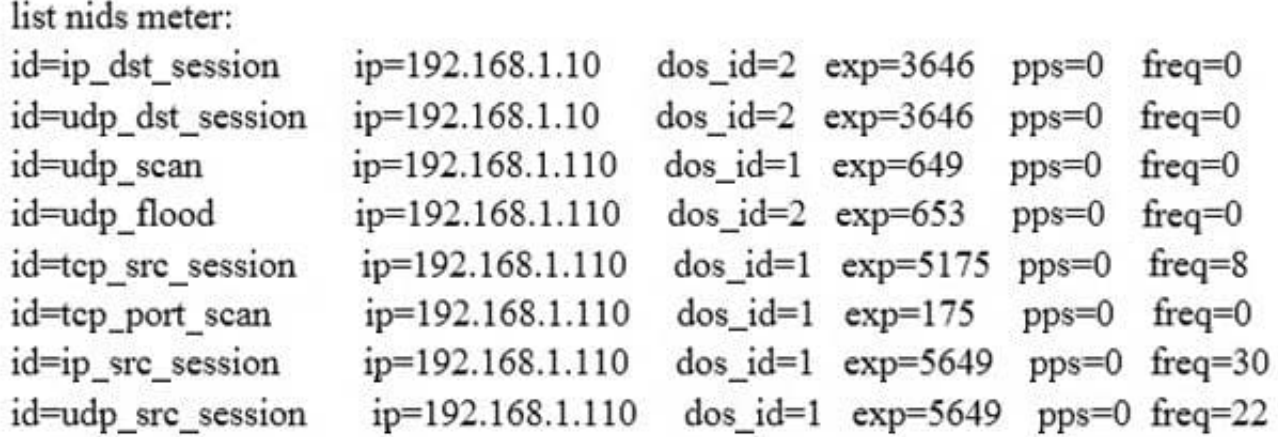

Which IP addresses are included in the output of this command?

- A. Those whose traffic matches a DoS policy.
- B. Those whose traffic matches an IPS sensor.
- C. Those whose traffic exceeded a threshold of a matching DoS policy.
- D. Those whose traffic was detected as an anomaly by an IPS sensor.

Correct Answer: A

#### **QUESTION 12**

View the exhibit, which contains the output of a web diagnose command, and then answer the question below.

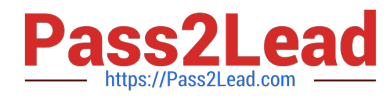

Cache Statistics:

# diagnose webfilter fortiguard statistics list

Raring Statistics:

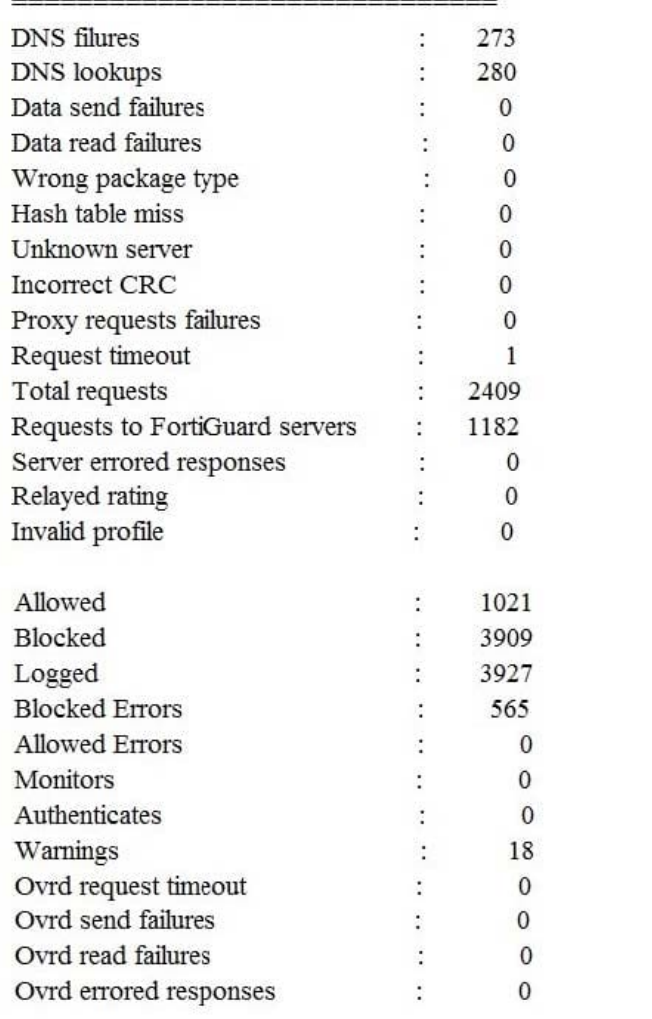

# diagnose webfilter fortiguard statistics list

Maximum memory  $\ddot{\cdot}$  $\mathbf{0}$ Memory usage  $\Omega$  $\ddot{\phantom{a}}$ Nodes  $\ddot{\phantom{a}}$  $\mathbf{0}$ Leaves  $\ddot{\cdot}$  $\mathbf{0}$ Prefix nodes  $\cdot$  $\mathbf{0}$ Exact nodes  $\cdot$  $\mathbf 0$ Requests  $\cdot$  $\mathbf{0}$ Misses  $\ddot{\cdot}$  $\Omega$ Hits  $\ddot{\cdot}$  $\mathbf 0$ Prefix hits ÷.  $\mathbf{0}$ **Exact hits**  $\overline{0}$ ÷. No cache directives ÷.  $\boldsymbol{0}$ Add after prefix  $\mathbf{0}$  $\ddot{\cdot}$ Invalid DB put  $\cdot$  $\Omega$ DB updates  $\cdot$  $\mathbf{0}$ Percent full  $\ddot{\cdot}$  $0%$ **Branches**  $0%$  $\ddot{\cdot}$ Leaves  $\ddot{\phantom{a}}$  $0%$ Prefix nodes  $0%$  $\ddot{\cdot}$ Exact nodes  $0%$  $\ddot{\phantom{a}}$  $0%$ Miss rate  $\ddot{\cdot}$ Hit rate  $0%$  $\ddot{\cdot}$ Prefix hits  $0%$  $\ddot{\cdot}$ Exact hits :  $0%$ 

Which one of the following statements explains why the cache statistics are all zeros?

A. The administrator has reallocated the cache memory to a separate process.

- B. There are no users making web requests.
- C. The FortiGuard web filter cache is disabled in the FortiGate\\'s configuration.

D. FortiGate is using a flow-based web filter and the cache applies only to proxy-based inspection.

Correct Answer: C

 $\sim$   $\sim$ 

#### **QUESTION 13**

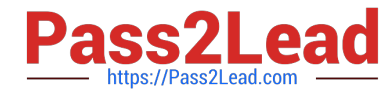

View the exhibit, which contains the partial output of an IKE real-time debug, and then answer the question below.

ike 0:9268ab9dea63aa3/0000000000000000:591: responder: main mode get lst message... ike 0:9268ab9dea63aa3/00000000000000000:591: incoming proposal: ike 0:9268ab9dea63aa3/00000000000000000:591: proposal id = 0: protocol id = ISAKMP: ike 0:9268ab9dea63aa3/0000000000000000:591: ike 0:9268ab9dea63aa3/0000000000000000:591: trans  $id = KEY$  IKE. ike 0:9268ab9dea63aa3/00000000000000000:591: encapsulation = IKE/none ike 0:9268ab9dea63aa3/00000000000000000:591: type=OAKLEY\_ENCRYPT\_ALG, val=3DES\_CBC. ike 0:9268ab9dea63aa3/00000000000000000:591: type=OAKLEY\_HASH\_ALG, val=SHA2\_256. type=AUTH\_METHOD, val=PRESHARED\_KEY. ike 0:9268ab9dea63aa3/0000000000000000:591: type=OAKLEY GROUP, val=MODP1536. ike 0:9268ab9dea63aa3/0000000000000000:591: ike 0:9268ab9dea63aa3/00000000000000000:591: ISAKMP SA lifetime=86400 ike 0:9268ab9dea63aa3/00000000000000000:591: proposal id=0: ike 0:9268ab9dea63aa3/00000000000000000:591:  $protocol id = ISAKMP:$ ike 0:9268ab9dea63aa3/00000000000000000:591: trans  $id$  =  $KEY$   $IKE$ . ike 0:9268ab9dea63aa3/00000000000000000:591: encapsulation  $\equiv$  IKE/none ike 0:9268ab9dea63aa3/0000000000000000:591: type=OAKLEY\_ENCRYPT\_ALG, val=3DES\_CBC. ike 0:9268ab9dea63aa3/00000000000000000:591: type=OAKLEY\_HASH\_ALG, val=SHA2\_256. ike 0:9268ab9dea63aa3/0000000000000000:591: type=AUTH METHOD, val=PRESHARED KEY. type=OAKLEY GROUP, val=MODP1536. ike 0:9268ab9dea63aa3/0000000000000000:591: ike 0:9268ab9dea63aa3/00000000000000000:591: ISA KMP SA lifetime=86400 ike 0:9268ab9dea63aa3/0000000000000000:591: my proposal, gw VPN: ike 0:9268ab9dea63aa3/00000000000000000:591: proposal id =  $1$ : ike 0:9268ab9dea63aa3/00000000000000000:591: protocol id = ISAKMP: ike 0:9268ab9dea63aa3/00000000000000000:591: trans  $id = KEY$  IKE. ike 0:9268ab9dea63aa3/00000000000000000:591: encapsulation  $\equiv$  IKE/none type=OAKLEY ENCRYPT ALG, val=AES CBC, ike 0:9268ab9dea63aa3/00000000000000000:591: key-len=128 ike 0:9268ab9dea63aa3/0000000000000000:591: type=OAKLEY HASH ALG, val=SHA2 512. ike 0:9268ab9dea63aa3/0000000000000000:591: type=AUTH\_METHOD, val=PRESHARED\_KEY. type=OAKLEY\_GROUP, val=MODP2048. ike 0:9268ab9dea63aa3/00000000000000000:591: ike 0:9268ab9dea63aa3/0000000000000000:591: ISAKMP SA lifetime=86400 ike 0:9268ab9dea63aa3/00000000000000000:591: proposal id = 1: ike 0:9268ab9dea63aa3/00000000000000000:591: protocol id = ISAKMP: ike 0:9268ab9dea63aa3/0000000000000000:591: trans  $id$  =  $KEY$   $IKE$ . ike 0:9268ab9dea63aa3/00000000000000000:591: encapsulation  $=$  IKE/none ike 0:9268ab9dea63aa3/00000000000000000:591: type=OAKLEY ENCRYPT ALG, val=AES CBC, key-len=128 ike 0:9268ab9dea63aa3/0000000000000000:591: type=OAKLEY\_HASH\_ALG, val=SHA2\_512. ike 0:9268ab9dea63aa3/0000000000000000:591: type=AUTH METHOD, val=PRESHARED KEY. type=OAKLEY GROUP, val=MODP2048. ike 0:9268ab9dea63aa3/00000000000000000:591: ike 0:9268ab9dea63aa3/00000000000000000:591: ISAKMP SA lifetime=86400 ike 0:9268ab9dea63aa3/00000000000000000:591: proposal id = 1: ike 0:9268ab9dea63aa3/00000000000000000:591: protocol id = ISAKMP: ike 0:9268ab9dea63aa3/0000000000000000:591: trans  $id = ISAKMP$ : ike 0:9268ab9dea63aa3/00000000000000000:591:  $encapsulation = IKE/none$ ike 0:9268ab9dea63aa3/0000000000000000:591: type= OAKLEY ENCRYPT ALG, val =AES-CBC, key-len=128 ike 0:9268ab9dea63aa3/00000000000000000:591: type=OAKLEY HASH ALG, val=SHA2 512. ike 0:9268ab9dea63aa3/00000000000000000:591: type=AUTH METHOD, val=PRESHARED KEY. type=OAKLEY GROUP, val=MODP1536. ike 0:9268ab9dea63aa3/00000000000000000:591: ike 0:9268ab9dea63aa3/0000000000000000:591: ISAKMP SA lifetime=86400

The administrator does not have access to the remote gateway. Based on the debug output, what configuration changes can the administrator make to the local gateway to resolve the phase 1 negotiation error?

A. Change phase 1 encryption to 3DES and authentication to SHA128.

B. Change phase 1 encryption to AES128 and authentication to SHA512.

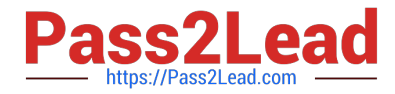

- C. Change phase 1 encryption to AESCBC and authentication to SHA2.
- D. Change phase 1 encryption to AES256 and authentication to SHA256.

Correct Answer: D

#### **QUESTION 14**

Examine the output of the `get router info ospf neighbor\\' command shown in the exhibit; then answer the question below.

```
# get router info ospf neighbor
```
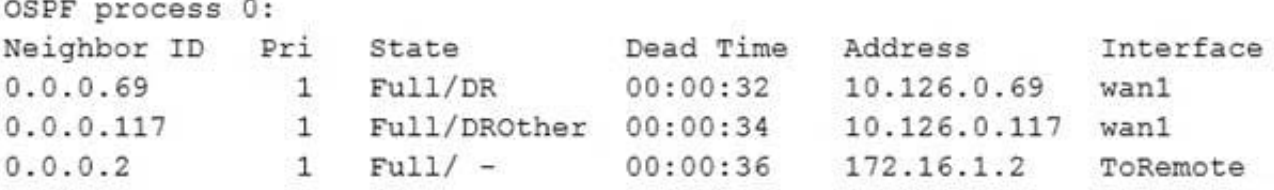

Refer to the exhibit, which shows the output of a debug command.

Which statement about the output is true?

- A. TheOSPF routers with the IDs 0.0.0.69 and 0.0.0.117 are both designated routers for the war. l network.
- B. The OSPF router with the ID 0.0.0.2 is the designated router for the ToRemote network.
- C. The local FortiGate is the designated router for the wan1 network.
- D. The interface ToRemote is a point-to-point OSPF network.

Correct Answer: D

https://www.cisco.com/c/en/us/support/docs/ip/open-shortest-path-first-ospf/13685-13.html

#### **QUESTION 15**

An administrator has configured two FortiGate devices for an HA cluster. While testing the HA failover, the administrator noticed that some of the switches in the network continue to send traffic to the former primary unit. The administrator decides to enable the setting link- failed-signal to fix the problem. Which statement is correct regarding this command?

A. Forces the former primary device to shut down all its non-heartbeat interfaces for one second while the failover occurs.

B. Sends an ARP packet to all connected devices, indicating that the HA virtual MAC address is reachable through a new master after a failover.

C. Sends a link failed signal to all connected devices.

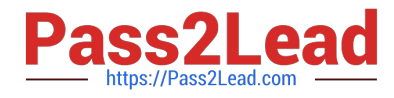

D. Disables all the non-heartbeat interfaces in all the HA members for two seconds after a failover.

Correct Answer: A

[Latest NSE7\\_EFW-6.4](https://www.pass2lead.com/nse7_efw-6-4.html) **[Dumps](https://www.pass2lead.com/nse7_efw-6-4.html)** 

[NSE7\\_EFW-6.4 VCE](https://www.pass2lead.com/nse7_efw-6-4.html) **[Dumps](https://www.pass2lead.com/nse7_efw-6-4.html)** 

[NSE7\\_EFW-6.4 Practice](https://www.pass2lead.com/nse7_efw-6-4.html) **[Test](https://www.pass2lead.com/nse7_efw-6-4.html)**